## **System > Companies**

Before you can add additional companies, you need to purchase them. To do so, open a trouble ticket at<https://account.blesta.com/.>

## Adding a Company

Companies may be added under [Settings] > [System] > [Companies].

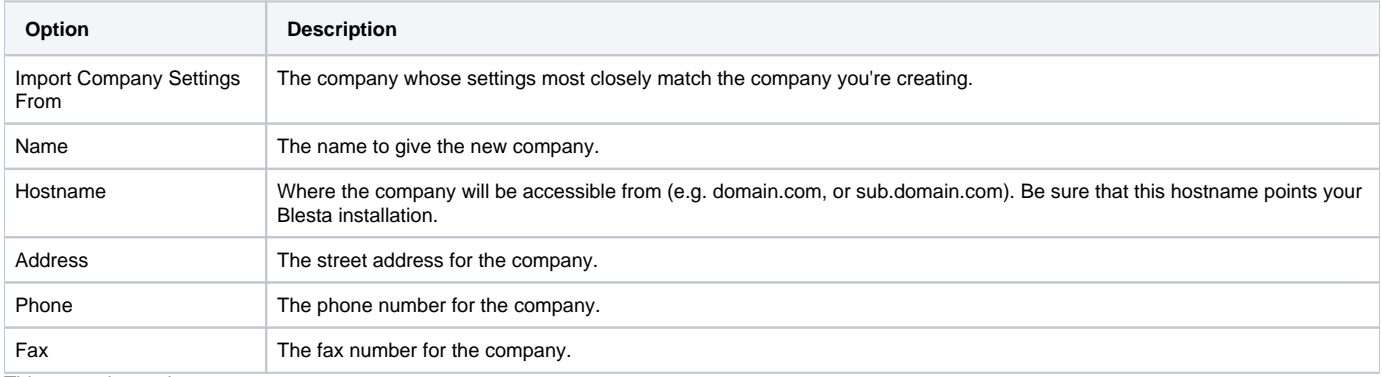

This may take a minute

Adding an additional company may take up to a minute as the system generates encryption keys and contacts the license server to verify the company can be added.